## Data Analysis in Geophysics

#### Good Practices for Algorithm Writing Fall 2013

Demián Gómez

# What is an Algorithm?

- **From Wikipedia:** A step by step procedure for calculations, data processing and automated reasoning.
- Algorithms can be applied for any specific task. Like Sheldon's friendship algorithm:

http://www.youtube.com/watch?v=k0xgjUhEG3U

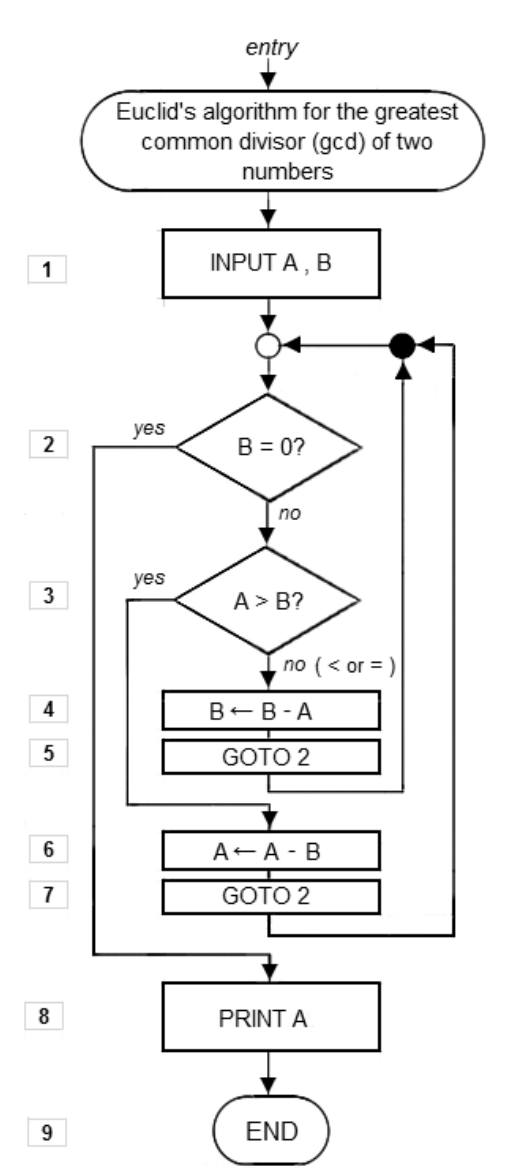

## How do you design an algorithm?

- It is something difficult to teach. There are many designing techniques, but each person has its own methods. It's like riding your bike: you learn by doing it!
- One very important thing is how you implement your algorithm on a computer program.
- A good implementation of a computer algorithm is one that is clear and general enough to be reused if needed.

## What do we need to write a computer algorithm?

- Variables.
- Constants.
- Decision blocks.
- Loops.
- Functions or subroutines.

What additional tools do we have to write a good algorithm?

- Indirect addressing.
- Comments and code blocks.
- (among others)

## Variables and Constants

• Try to use as many parameters as possible.

#### **Good Code**

```
% read the wav file
```

```
corner1 = 80;
```

```
corner2 = 980:
```

```
[y fs] = wavread('www2.wav');
```
% construct a butter filter

```
[z100, p100] = butter(2, [corner1/(fs/2) (corner1 + 25)/(fs/2)];
```

```
[z1000, p1000] = \text{butter}(2, [\text{corner2}/(fs/2) \text{ (corner2 + 25)}/(fs/2)]);
```

```
%filter the data% get 100 Hz subcarrier
```

```
d = \text{filtfilt}(z100, p100, y);
```

```
% get 1000 Hz sync pulse
```

```
sync = filtfilt(z1000, p1000, y);
```

```
% construct the time
```

```
vectort=linspace(0,length(d)/fs,length(d))';
```

```
subplot(3,1,1); plot(t,d, t, symc);
```
## Variables and Constants Cont.

#### • Bad code

- % read the wav file
- $[y] =$  wavread('wwv2.wav');
- % construct a butter filter
- $[z100, p100] = butter(2, [80/(20050/2) 105/(20050/2)]);$
- $[z1000, p1000] = \text{butter}(2, [980/(20050/2) 1005/(20050/2)]);$
- %filter the data% get 100 Hz subcarrier
- $d = \text{filtfilt}(z100, p100, y);$
- % get 1000 Hz sync pulse
- $sync = filtfilt(z1000, p1000, y);$
- % construct the time

```
vectort=linspace(0,length(d)/20050,length(d))';
```

```
subplot(3,1,1); plot(t,d, t, sync);
```
## **Constants**

- If you have values that don't change throughout your program, it is better to use constants to make sure you are not accidentally changing their values.
- However, constants in Matlab are not easy to define.

```
classdef MyConstants 
        properties (Constant = true) 
                SECONDS PER HOUR = 60*60;
                 DISTANCE_TO_MOON_KM = 384403; 
       end
```
end

## Constants Cont.

• A little bit better in other languages:

C, C++: #define pi 3.1415

Basic: Const pi = 3.1415

Fortran: Parameter (pi=3.1415)

## Decision blocks

- To write a decision block, figure out what you are trying to decide and write the minimum amount of code inside the IF block.
- i.e., don't repeat code in the IF ELSE block.

## IF block Example: Good Code

```
if (decision == value) 
  var = 1;
else 
  var = 0;
end
```

```
Result1 = operation(var);Result2 = operation(Result1, var);
```
## IF block Example: Bad Code

```
if (decision == value) 
  var = 1;
  Result1 = operation(var);Result2 = operation(Result1, var);else 
  var = 0;
  Result1 = operation(var);Result2 = operation(Result1, var);end
```
# IF vs Switch Blocks

- If there are more than two branches in your IF statement, you might consider using a switch statement rather than IF ELSEIF, ELSE.
- Switch blocks are a little more clear than if statements (to read), although in Matlab, switch statements are slower than IFs. In many languages this is the other way around.

## If vs Switch Example 1

```
switch index 
   case 1 
         string=[string '1']; 
         data bit = [one; zeros(length(pulse) - length(one), 1)];
   case 2 
         string=[string '0']; 
         data bit = [zero; zeros(length(pulse) - length(zero), 1)];case 3 
         string=[string 'M']; 
         data bit = {\text{mark}}; zeros(length(pulse) - length(mark), 1)];
   case 4 
         string=[string '-']; 
         data bit = [none; zeros(length(pulse) - length(none), 1)];
end
```
## If vs Switch Example 2

```
if (index == 1)string=[string '1']; 
   data bit = [one; zeros(length(pulse) - length(one), 1)];
elseif (index == 2) 
   string=[string '0']; 
   data bit = [zero; zeros(length(pulse) - length(zero), 1)];
elseif (index == 3) 
   string=[string 'M']; 
   data bit = [\text{mark}; \text{zeros}(length(pulse) - length(maxk), 1)];
else 
   string=[string '-']; 
   data bit = [none; zeros(length(pulse) - length(none), 1)];
end
```
### Switch Tricks

```
switch true 
   case index == 1 
         string=[string '1']; 
         data bit = [one; zeros(length(pulse) - length(one), 1)];
   case index == 2string=[string '0']; 
         data bit = [zero; zeros(length(pulse) - length(zero), 1)];case index == 3 
         string=[string 'M']; 
         data bit = {\text{mark}}; zeros(length(pulse) - length(mark), 1)];
   case index \sim = 1 && index \sim = 2 && index \sim = 3
         string=[string '-']; 
         data bit = [none; zeros(length(pulse) - length(none), 1)];
end
```
# While Loops and For Loops

- Although these two statements have the same functionality, FOR loops are meant to count a predetermined number of elements.
- WHILE loops are meant to count an unknown number of elements or are supposed to be used to do something until a condition is met.

## For Loop Example

• This is an example of a predefined number of elements in a FOR loop.

```
for i=2:100 
  MyVect(i, 1) = MyVect(i-1, 1) *2;
end
```
# Stupid way of using a For Loop

• This is an example of a FOR loop incorrectly used (although it works).

```
for i=1:100000000 
   if (condition == value) 
         % do whatever in here
         break; 
   end 
End
```
#### • This code is correct.

```
While condition \sim value
   % do whatever in here 
end
```
## Functions and Subroutines

• When writing a program, you should think about the future so that stuff like this doesn't happen:

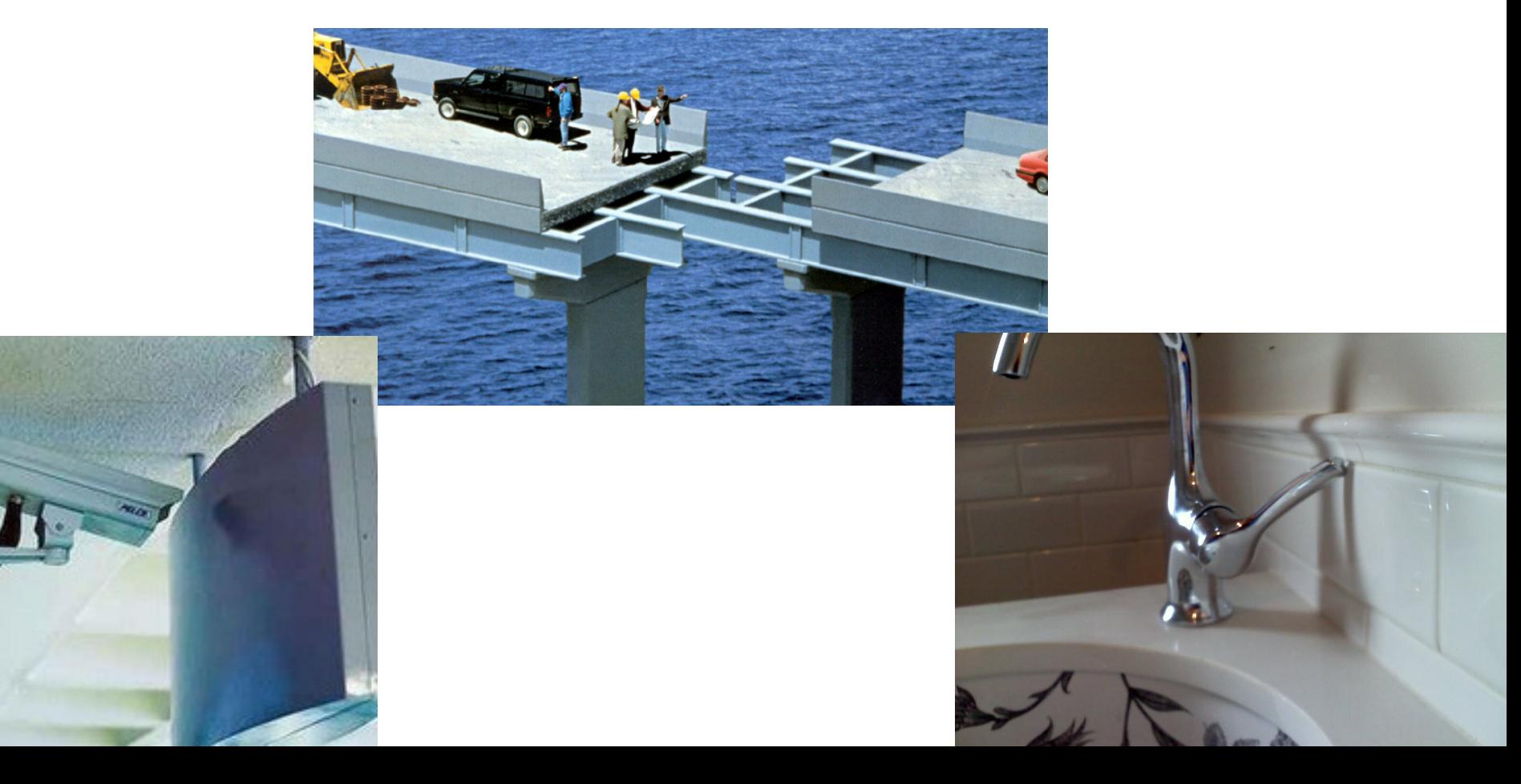

## Functions and Subroutines

- You also want to make sure that the code is CLEAR (easy to understand).
- To do so, write your code using functions and subroutines that will do common operations. This will allow you to reutilize code in the future and will help you to avoid unexpected problems.

## Subroutine Example

```
clear all 
clc 
a = 1; b = 2;Result = suma(a, b);
```
**On a different file you might have:** 

```
function [x] = suma(vall, val2)x = \text{val1} + \text{val2};
end
```
**The next time you write a program and you need the function "suma", you just need to copy this file from one directory to another.** 

#### Final word on indirect addressing

- Indirect addressing can be very helpful to write shorter and better code.
- This technique allows you to access data from a vector table that holds the address of the actual values that you need.

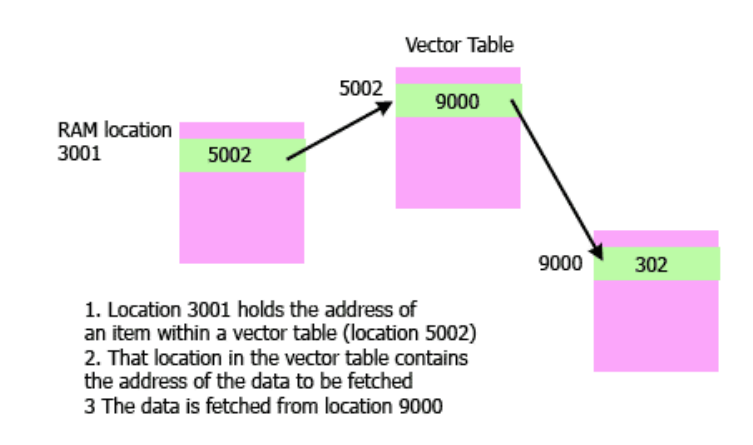

#### **INDIRECT ADDRESSING**

(c) www.teach-ict.com

## Indirect addressing

- Matlab doesn't really do indirect addressing, but indexing is similar.
- You use the index to determine the location in memory of the data we want to access.

## Structure Indexing example

- Load a SAC file into memory (use sacread).
- The returned structure will contain a series of fields with all the information about that file (sampling interval, event location, etc).
- These are 88 fields (approx). If you want to write a function that returns a specific field using its ordinal number, you would need a VERY long switch statement, like this…

## Structure Indexing example

```
function value = return_sac_header(item) 
    global sacdata; 
    global is file open;
    if is file open
       switch item 
         case 8 
                 value = sacdata.delta; 
         case 9 
                  value = sacdata.depmin;
         case 10 
                  value = sacdata.depmax; 
         . . . 
         . . . 
    end
end
```
## Structure Indexing example

```
function value = return sac header(item)
   global sacdata; 
   global is file open;
```

```
if is file open
  fields = fieldnames(sacdata);
```

```
if item >= 8value = sacdata. (fields{index})
      end 
   end
end
```
# Other Tricks and Tips

- **ALWAYS**, indent and separate your code. Never write code without separating it into blocks.
- If you don't indent or separate your code you might end with something like this:

## Try to read this code

```
%close all 
% script to plot results 
if isunix() slash = '/; else slash = '\; end
site list = []; for j=1:size(SITE LIST,1) site = SITE LIST(j,:); if nargin == 5
for h=1:size(plot sites, 1)
if strcmp(plot sites(h,:), site) == 1
site list = [site list; site];
end 
end 
else 
site list = [site list; site];
end 
end
```
## Now, try this one

```
%close all 
 % script to plot results 
 if isunix() 
    slash = '/;
 else 
    slash = '\Upsilon;
 end 
site list = [];
for j=1:size(SITE LIST,1) % load each site to make the plot 
    site = SITE LIST(j,:); if nargin == 5 
          for h=1:size(plot_sites,1) 
             if strcmp(plot sites(h,:), site) == 1
                  site list = [site list; site];
              end 
          end 
     else 
         site list = [site list; site];
     end 
 end
```
# Comment your code!

- It is always a good idea to comment what you are doing by adding a simple human readable sentence that explains the purpose of the line (even if it seems stupid). I guarantee than after 3 weeks without looking at your code, the stupid comment helps a lot. Make sure the comments make sense!
- In Matlab, vectorization of code can make it pretty unintelligible, so it's always better to explain what you did.

#### Example of unintelligible code

% make a matrix with the values on the first column

```
tifb = [-obs(:,12)/K*f2 \, zeros(n, m)];
```
 $index = 1:m*n;$ 

 $index = reshape(index,n,m);$ 

```
index = bsxfun(@minus, index, n*(obs(:,15)-1));
```
#### Much better

- % make a matrix with the values on the first column
- $tifb = [-obs(:,12)/K*f2 zeros(n, m)];$
- % make a vector of n\*m elements

 $index = 1:m*n;$ 

- % reshape it to be n x m
- $index = reshape(index, n, m);$
- % subtract from each elem the val on matrix obs-1 multiplied by n

 % this will create a matrix with values that are 0 at the position of the % receiver.

index = bsxfun(@minus, index,  $n*(obs(:,15)-1))$ ;